# Documentation of quantumarticle.cls v5.1

# Contents

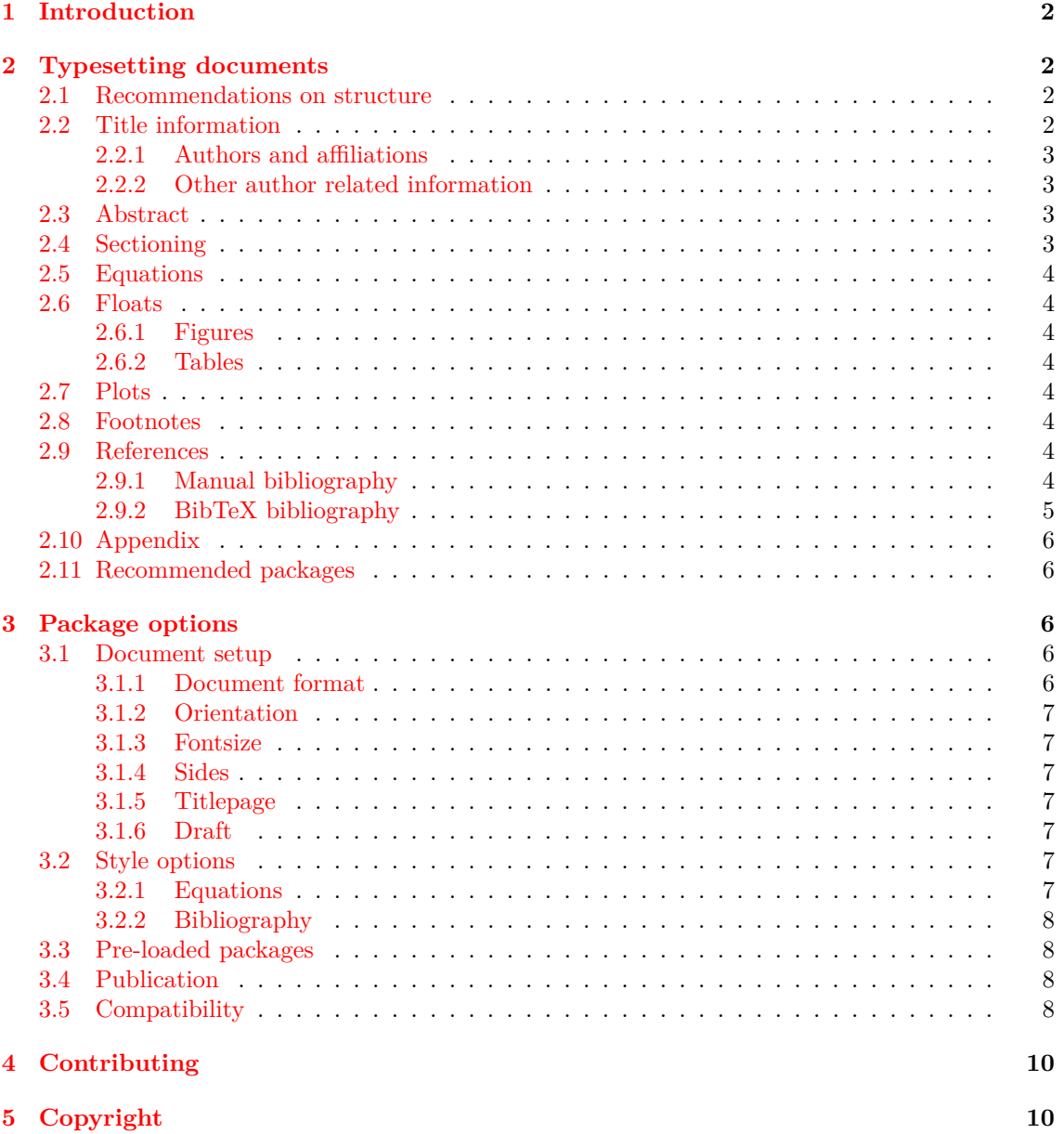

# <span id="page-1-0"></span>1 Introduction

The quantumarticle document class is the preferred document class for papers that will be submitted to [Quantum – the open journal of quantum science.](https://quantum-journal.org/) It is based on the widely used article document class and designed to allow a seamless transition from documents typeset with article, revtex4-1 and the elsarticle document classes.

As Quantum is an arXiv overlay journal, all papers have to be submitted to the arXiv. To make this submission process as user-friendly as possible, the quantumarticle document class implements a number of arXiv-specific checks, which however can be deactivated via the option noarxiv.

An example for this is a check that is meant to make sure that the arXiv produces a PDF file and that hyperlinks are correctly broken across multiple lines. To ensure this, the arXiv [recommends](https://arxiv.org/help/submit_tex) putting

## \pdfoutput=1

within the first 5 lines of your main LaTeX file. By default, the quantumarticle document class will throw an error if this line is missing. Just like other similar checks, this can be deactivated by means of the noarxiv option, or only this specific check can be deactivated via the option nopdfoutputerror.

Giving the noarxiv option also disables a number of other features of quantum article and removes any Quantum related branding from the document. Authors who would like to keep the checks active but still use this document class for manuscripts not intended for submission to Quantum and therefore without Quantum branding can use the unpublished option.

One feature deactivated by both unpublished and noarxiv for example, is the "title click feature" of quantumarticle. As this document class can be used for arbitrary documents, Quantum implements a feature where readers can, by clicking on the title of a manuscript, verify whether this manuscript was actually published by Quantum. Obviously this is an unwanted feature in any manuscript not accepted in Quantum and it can thus be deactivated with the unpublished option.

# <span id="page-1-1"></span>2 Typesetting documents

The following are guidelines for the usage of the quantumarticle document class for manuscripts to be submitted to or accepted in Quantum. A detailed description of the functionality and options of the document class follow in Section [3.](#page-5-2)

## <span id="page-1-2"></span>2.1 Recommendations on structure

In the twocolumn layout and without the titlepage option a paragraph without a previous section title may directly follow the abstract. In onecolumn format or with a dedicated titlepage, this should be avoided.

Longer articles should include a section that, early on, explains the main results, their limitations, and assumptions. This section can be used to, for example, present the main theorem, or provide a summary of the results for a wider audience.

## <span id="page-1-3"></span>2.2 Title information

The title of the document is given via the common title command. Note that clicking the title performs a search for that title on [quantum-journal.org.](http://quantum-journal.org) In this way readers can easily verify whether a work using the quantumarticle class was actually published in Quantum. By giving the accepted=YYYY-MM-DD option, with YYYY-MM-DD the acceptance date, the note "Accepted in Quantum YYYY-MM-DD, click title to verify" can be added to the bottom of each page to clearly mark works that have been accepted in Quantum.

You should call **\maketitle** before your running text starts.

#### <span id="page-2-0"></span>2.2.1 Authors and affiliations

You can provide information on authors and affiliations in the common format also used by revtex:

```
\author{Author 1}
\author{Author 2}
\affiliation{Affiliation 1}
\author{Author 3}
\affiliation{Affiliation 2}
\author{Author 4}
\affiliation{Affiliation 1}
\affiliation{Affiliation 3}
```
In this example affiliation 1 will be associated with authors 1, 2, and 4, affiliation 2 with author 3 and affiliation 3 with author 4. Repeated affiliations are automatically recognized and typeset in superscriptaddress style. Alternatively you can use a format similar to that of the authblk package and the elsarticle document class to specify the same affiliation relations as follows:

```
\author[1]{Author 1}
\author[1]{Author 2}
\author[2]{Author 3}
\author[1,3]{Author 4}
\affil[1]{Affiliation 1}
\affil[2]{Affiliation 1}
\affil[3]{Affiliation 1}
```
#### <span id="page-2-1"></span>2.2.2 Other author related information

The quantumarticle document class supports further commands that are author specific:

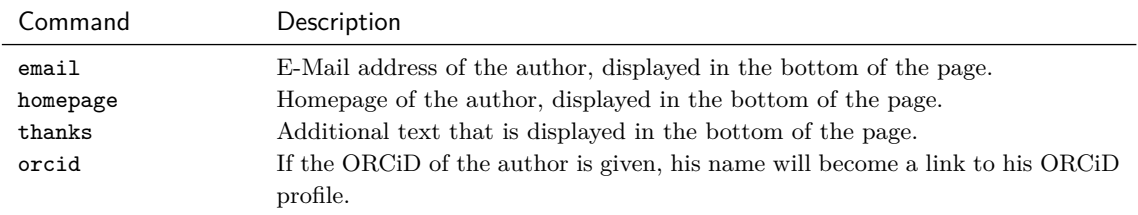

## <span id="page-2-2"></span>2.3 Abstract

The abstract is typeset using the common abstract environment. In the standard, twocolumn, layout the abstract is typeset as a bold face first paragraph. In onecolumn layout the abstract is placed above the text. Both can be combined with the titlepage option to obtain a format with dedicated title and abstract pages that are not included in the page count. This format can be more suitable for long articles. The abstract environment can appear both before and after the \maketitle command and calling \maketitle is optional, as long as there is an abstract. Both abstract and \maketitle however must be placed after all other \author, \affiliation, etc. commands.

## <span id="page-2-3"></span>2.4 Sectioning

Sections, subsections, subsubsections, and paragraphs should be typeset with the standard LaTeX commands. The paragraph is the smallest unit of sectioning. Feel free to end the paragraph title with a full stop if you find this appropriate.

## <span id="page-3-0"></span>2.5 Equations

You can use the standard commands for equations. For multi-line equations align is preferable over eqnarray, please refrain from using the latter. For complex equations you may want to consider using the IEEEeqnarray environment from the IEEEtrantools package.

How you refer to equations is up to you, but please be consistent and use the  $\equiv\{.\cdot.\}$ command instead of writing  $(\ref{...})$ .

As a courtesy for your readers and referees, please suppress equation numbers only if there is a specific reason to do so, to not make it unnecessarily difficult to refer to individual results and steps in derivations.

Very wide equations can be shown expanding over both columns using the widetext environment. In onecolumn mode, the widetext environment has no effect. To enable this feature in twocolumn mode, quantumarticle relies on the package ltxgrid. Unfortunately this package has a bug that leads to a sub-optimal placement of extremely long footnotes.

## <span id="page-3-1"></span>2.6 Floats

Every floating element must have an informative caption and a number. The caption can be placed above, below, or to the side of the figure, as you see fit.

Feel free to place them at the top or bottom of the page, or in the middle of a paragraph as you see fit. Try to place them on the same page as the text referring to them. A figure on the first page can help readers remember and recognize your work more easily.

#### <span id="page-3-2"></span>2.6.1 Figures

Figures are typeset using the standard figure environment for single-column figures and figure\* for multi-column figures.

#### <span id="page-3-3"></span>2.6.2 Tables

Tables are typeset using the standard table environment for single-column tables and table\* for multi-column tables.

## <span id="page-3-4"></span>2.7 Plots

Quantum provides a Jupyter notebook to create plots that integrate seamlessly with quantumarticle.

## <span id="page-3-5"></span>2.8 Footnotes

Footnotes are typeset using the footnote command. They will appear in the bottom of the page. Please do only use footnotes when appropriate and do not mix footnotes with references.

## <span id="page-3-6"></span>2.9 References

Citations to other works should appear in the References section at the end of the work.

**Important:** As Quantum is a member of Crossref, all references to works that have a DOI *must* be hyperlinked according to the DOI. Those links must start with https://doi.org/ (preferred), or http://dx.doi.org/. Direct links to the website of the publisher are not sufficient. This can be achieved in several ways, depending on how you are formatting your bibliography.

#### <span id="page-3-7"></span>2.9.1 Manual bibliography

Suppose the DOI of an article that you want to cite is 10.22331/idonotexist. If you are formatting your bibliography manually, you can cite this work using the following in your thebibliography environment:

```
\bibitem{examplecitation}
Name Surname,
\href{https://doi.org/10.22331/
idonotexist}{Quantum
\textbf{123}, 123456 (1916).}
```
**Important:** If you are formatting your bibliography manually, please do not group multiple citations into one \bibitem. Having to search through multiple references to find the cited result makes your work less accessible for authors and grouping references can screw up our automatic extraction of citations.

#### <span id="page-4-0"></span>2.9.2 BibTeX bibliography

We encourage the use of BibTeX to generate your bibliography from the BibTeX meta-data provided by publishers. For DOI linking to work, the BibTeX file must contain the doi field as for example in:

```
@article{examplecitation,
author = {Surname, Name},
title = {Title},
journal = {Quantum},
volume = {123},
page = {123456},
year = {1916},
doi = {10.22331/idonotexist},
}
```
Several authors had problems because of Unicode characters in their BibTeX files. Be advised that [BibTeX does not support Unicode characters.](http://wiki.lyx.org/BibTeX/Tips) All special characters must be input via their respective LaTeX commands.

**natbib** If you are using BibTeX, you can load the **natbib** package by putting

\usepackage[numbers,sort&compress]{natbib}

in the preamble of your document and then use the plainnat citation style by including your BibTeX bibliography mybibliography.bib where you want the bibliography to appear as follows:

```
\bibliographystyle{plainnat}
\bibliography{mybibliography}
```
The quantumarticle class automatically detects that the natbib package was loaded and redefines the \doi command to create hyperlinks. This is likely the easiest option if you are converting from another document class.

**BibLaTeX** If you want to use BibLaTeX, you can instead add

```
\usepackage[backend=bibtex]{biblatex}
\addbibresource{mybibliography.bib}
```
to the preamble of your document and then output the bibliography with

#### \printbibliography

where appropriate. You then have to upload the .bbl file along with the other source files when submitting to the arXiv. Due to incompatibilities between different BibLaTeX versions we unfortunately cannot recommend this option.

The quantumarticle class automatically detects that the biblatex package was loaded, sets the default option doi=true to include the DOI in the bibliography, and declares a suitable field

format to make it a hyperlink. Due to issues with biber we recommend to use the bibtex backend of biblatex.

Feel free to change the appearance of citations in any way you like by using a different bibliographystyle or via the advanced mechanisms provided by BibLaTeX. The only two requirements are that citations must uniquely identify the cited work and that they must contain a DOI hyperlink whenever possible.

## <span id="page-5-0"></span>2.10 Appendix

Quantum allows the usage of appendices. Ideally, the command \appendix should be put before the appendices to get appropriate section numbering. The appendices are then numbered alphabetically, with numeric (sub)subsection numbering. Equations continue to be numbered sequentially. You are free to change this in case it is more appropriate for your article, but a consistent and unambiguous numbering of sections and equations must be ensured.

If you want your appendices to appear in onecolumn mode but the rest of the document in twocolumn mode, you can insert the command \onecolumn\newpage before \appendix.

## <span id="page-5-1"></span>2.11 Recommended packages

Quantum encourages you to load the following extra packages:

```
\usepackage[utf8]{inputenc}
\usepackage[english]{babel}
\usepackage[T1]{fontenc}
\usepackage{amsmath}
\usepackage{hyperref}
```
If you do not load the hyperref package, quantumarticle automatically loads it for you. Packages that change font settings, such as times or helvet should be avoided.

## <span id="page-5-2"></span>3 Package options

The quantumarticle document class provides a multitude of package options that change the appearance of the final document to the liking of the user. Default options that need not be given are marked with (default). Options that are only provided for compatibility reasons and that will not alter the typesetting of the document are marked with (C).

## <span id="page-5-3"></span>3.1 Document setup

## <span id="page-5-4"></span>3.1.1 Document format

The document class does not specify a default paper size and an error is raised if none is specified. The reason for this is that different LaTeX compilers and localizations can cause paper sizes to vary between setups and this can lead to unexpected results when multiple authors collaborate on a document and the final typesetting is performed by a third party, such as the arXiv.

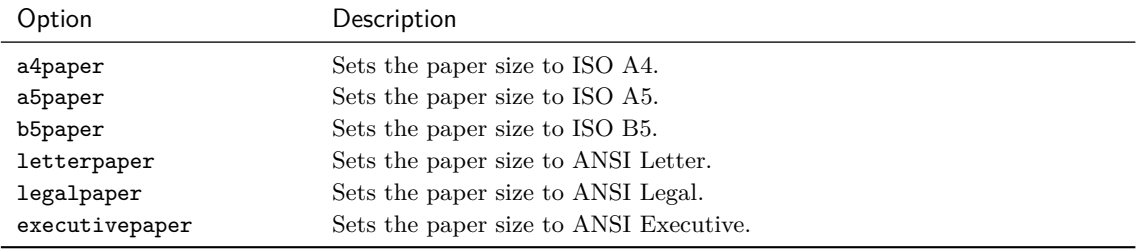

#### <span id="page-6-0"></span>3.1.2 Orientation

By default, the orientation is portrait.

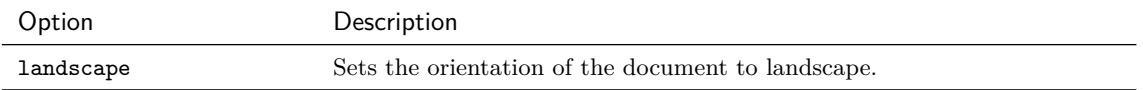

#### <span id="page-6-1"></span>3.1.3 Fontsize

By default, the fontsize is 10pt.

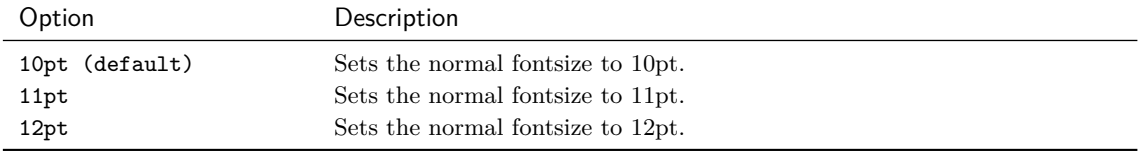

## <span id="page-6-2"></span>3.1.4 Sides

By default, the setting is oneside.

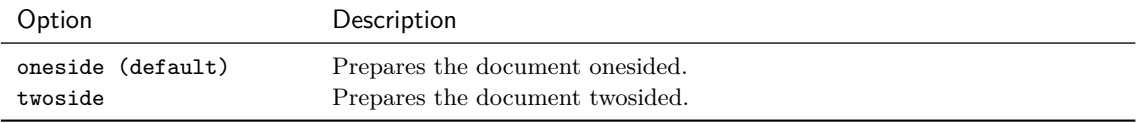

#### <span id="page-6-3"></span>3.1.5 Titlepage

By default, the document class is typeset with no extra titlepage.

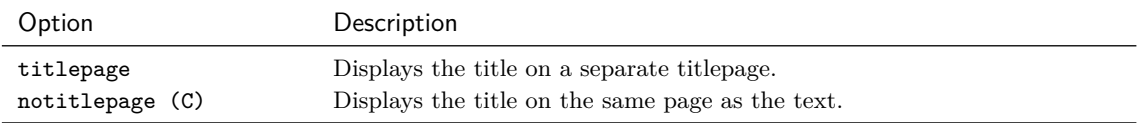

## <span id="page-6-4"></span>3.1.6 Draft

By default, the document class is typeset as final.

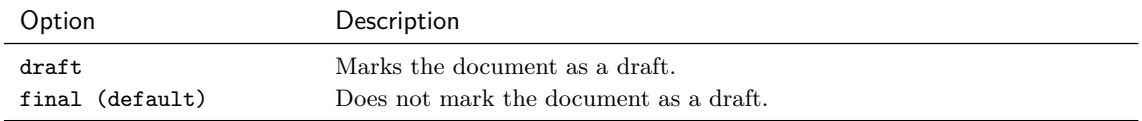

## <span id="page-6-5"></span>3.2 Style options

#### <span id="page-6-6"></span>3.2.1 Equations

By default, equations are typeset centered, with equation numbers on the right.

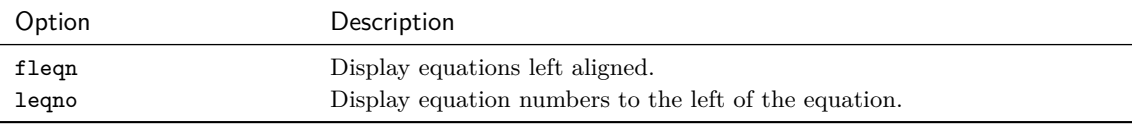

#### <span id="page-7-0"></span>3.2.2 Bibliography

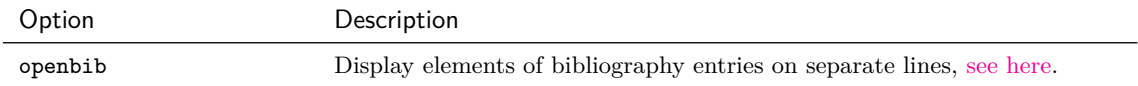

## <span id="page-7-1"></span>3.3 Pre-loaded packages

The document class only loads packages necessary for its operation, such as geometry or hyperref. For compatibility reasons, there are commands that load certain widely used packages for the user.

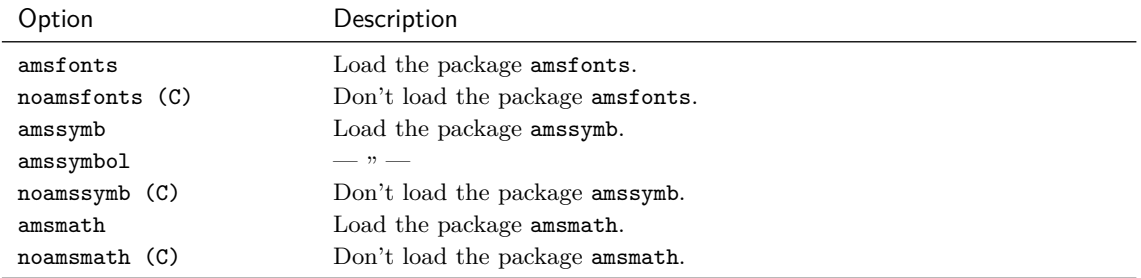

## <span id="page-7-2"></span>3.4 Publication

By default, all documents that are created with the quantumarticle document class are treated as possible submissions to Quantum.

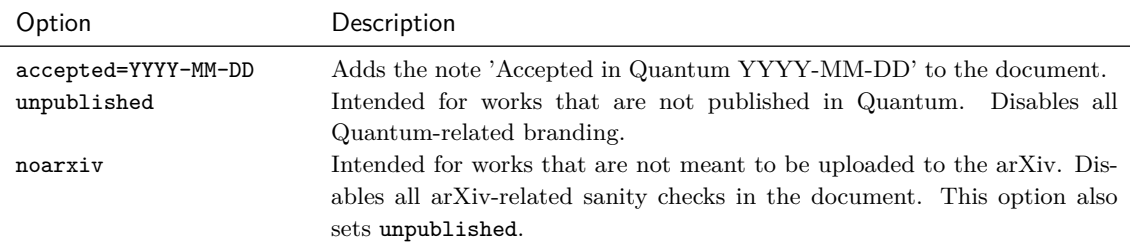

## <span id="page-7-3"></span>3.5 Compatibility

The quantumarticle class aims to be maximally compatible with documents that were previously typeset with other document classes. For this reason, a number of options are present for the sole purpose of compatibility but do not have any effect on how your document will be typeset These include:

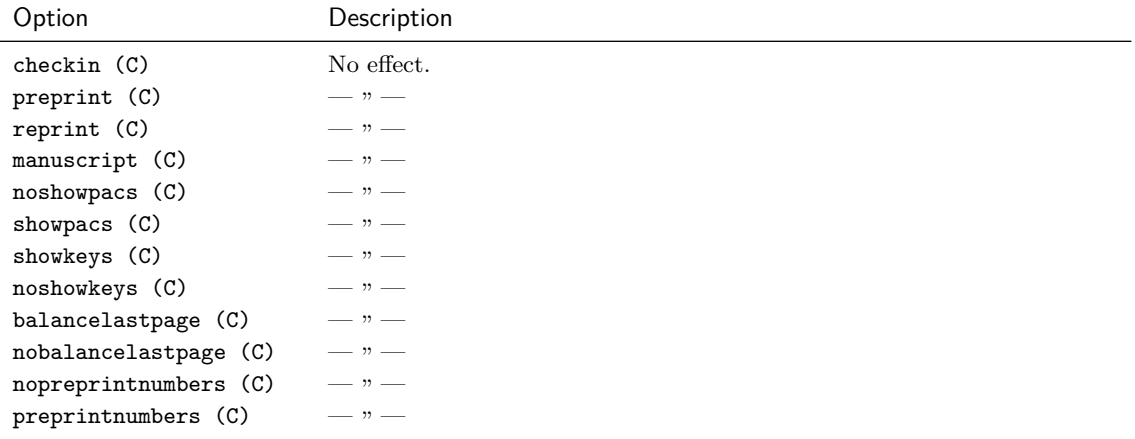

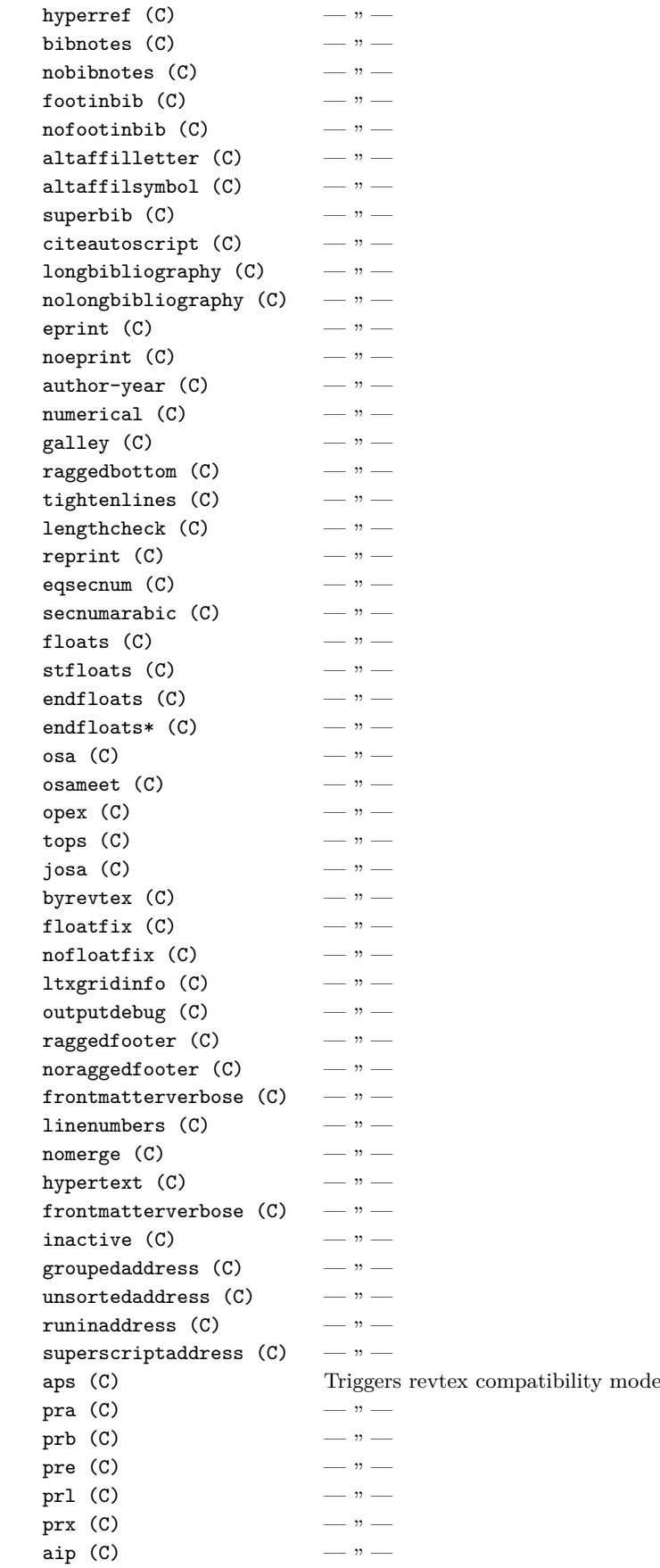

# <span id="page-9-0"></span>4 Contributing

In case you encounter problems using the article class please consider opening a bug report in our [bug-tracker on GitHub.](https://github.com/quantum-journal/quantum-journal/issues) You can also contact us via email under latex@quantum-journal.org, but it may take significantly longer to get a response. In any case we need the full source of a document that produces the problem and the log file showing the error to help you.

Improvements submitted as pull requests against the [develop](https://github.com/quantum-journal/quantum-journal/tree/develop) branch are very much appreciated!

# <span id="page-9-1"></span>5 Copyright

Copyright 2019 Verein zur Förderung des Open Access Publizierens in den Quantenwissenschaften (<http://quantum-journal.org/about/>).

The document class quantumarticle is derived from article available from [https://www.](https://www.ctan.org/pkg/article) [ctan.org/pkg/article](https://www.ctan.org/pkg/article).

It may be distributed and/or modified under the conditions of the LaTeX Project Public License, either version 1.3c of this license or (at your option) any later version. The latest version of this license is in <http://www.latex-project.org/lppl.txt> and version 1.3c or later is part of all distributions of  $LAT$ <sub>E</sub>Xversion  $2005/12/01$  or later.